# Veritas NetBackup™ Getting Started Guide

Release 8.1

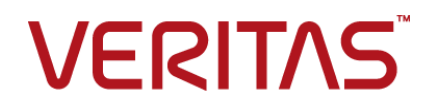

## Veritas NetBackup™ Getting Started Guide

Last updated: 2018-02-16

Document version:NetBackup 8.1

### Legal Notice

Copyright © 2018 Veritas Technologies LLC. All rights reserved.

Veritas, the Veritas Logo, and NetBackup are trademarks or registered trademarks of Veritas Technologies LLC or its affiliates in the U.S. and other countries. Other names may be trademarks of their respective owners.

This product may contain third-party software for which Veritas is required to provide attribution to the third party ("Third-party Programs"). Some of the Third-party Programs are available under open source or free software licenses. The License Agreement accompanying the Software does not alter any rights or obligations you may have under those open source or free software licenses. Refer to the Third-party Legal Notices document accompanying this Veritas product or available at:

#### <https://www.veritas.com/about/legal/license-agreements>

The product described in this document is distributed under licenses restricting its use, copying, distribution, and decompilation/reverse engineering. No part of this document may be reproduced in any form by any means without prior written authorization of Veritas Technologies LLC and its licensors, if any.

THE DOCUMENTATION IS PROVIDED "AS IS" AND ALL EXPRESS OR IMPLIED CONDITIONS, REPRESENTATIONS AND WARRANTIES, INCLUDING ANY IMPLIED WARRANTY OF MERCHANTABILITY, FITNESS FOR A PARTICULAR PURPOSE OR NON-INFRINGEMENT, ARE DISCLAIMED, EXCEPT TO THE EXTENT THAT SUCH DISCLAIMERS ARE HELD TO BE LEGALLY INVALID. VERITAS TECHNOLOGIES LLC SHALL NOT BE LIABLE FOR INCIDENTAL OR CONSEQUENTIAL DAMAGES IN CONNECTION WITH THE FURNISHING, PERFORMANCE, OR USE OF THIS DOCUMENTATION. THE INFORMATION CONTAINED IN THIS DOCUMENTATION IS SUBJECT TO CHANGE WITHOUT NOTICE.

The Licensed Software and Documentation are deemed to be commercial computer software as defined in FAR 12.212 and subject to restricted rights as defined in FAR Section 52.227-19 "Commercial Computer Software - Restricted Rights" and DFARS 227.7202, et seq. "Commercial Computer Software and Commercial Computer Software Documentation," as applicable, and any successor regulations, whether delivered by Veritas as on premises or hosted services. Any use, modification, reproduction release, performance, display or disclosure of the Licensed Software and Documentation by the U.S. Government shall be solely in accordance with the terms of this Agreement.

Veritas Technologies LLC 500 E Middlefield Road Mountain View, CA 94043

#### <http://www.veritas.com>

#### Technical Support

Technical Support maintains support centers globally. All support services will be delivered in accordance with your support agreement and the then-current enterprise technical support policies. For information about our support offerings and how to contact Technical Support, visit our website:

#### <https://www.veritas.com/support>

You can manage your Veritas account information at the following URL:

#### <https://my.veritas.com>

If you have questions regarding an existing support agreement, please email the support agreement administration team for your region as follows:

Worldwide (except Japan) [CustomerCare@veritas.com](mailto:CustomerCare@veritas.com)

Japan [CustomerCare\\_Japan@veritas.com](mailto:CustomerCare_Japan@veritas.com)

### **Documentation**

Make sure that you have the current version of the documentation. Each document displays the date of the last update on page 2. The latest documentation is available on the Veritas website:

<https://sort.veritas.com/documents>

#### Documentation feedback

Your feedback is important to us. Suggest improvements or report errors or omissions to the documentation. Include the document title, document version, chapter title, and section title of the text on which you are reporting. Send feedback to:

#### [NB.docs@veritas.com](mailto:NB.docs@veritas.com)

You can also see documentation information or ask a question on the Veritas community site:

<http://www.veritas.com/community/>

### Veritas Services and Operations Readiness Tools (SORT)

Veritas Services and Operations Readiness Tools (SORT) is a website that provides information and tools to automate and simplify certain time-consuming administrative tasks. Depending on the product, SORT helps you prepare for installations and upgrades, identify risks in your datacenters, and improve operational efficiency. To see what services and tools SORT provides for your product, see the data sheet:

[https://sort.veritas.com/data/support/SORT\\_Data\\_Sheet.pdf](https://sort.veritas.com/data/support/SORT_Data_Sheet.pdf)

# **Contents**

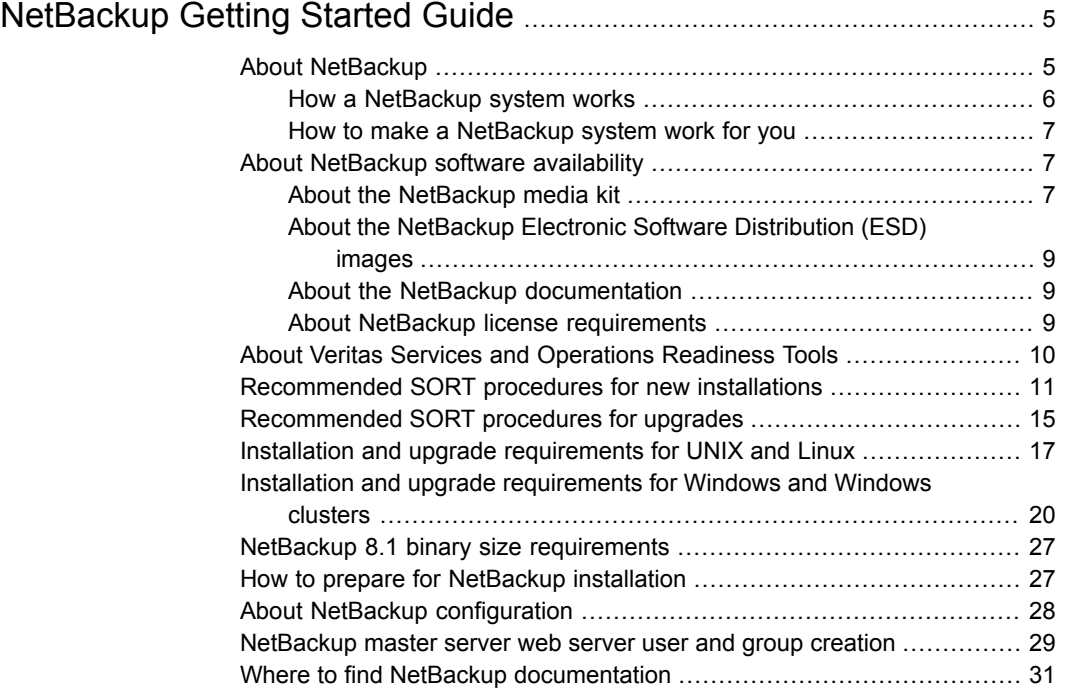

# <span id="page-4-0"></span>NetBackup Getting Started Guide

# **About NetBackup**

<span id="page-4-1"></span>NetBackup provides a complete, flexible data protection solution for a variety of platforms. The platforms include Microsoft Windows, UNIX, and Linux systems.

NetBackup lets you back up, archive, and restore files, folders or directories, and volumes or partitions that reside on your computer.

NetBackup includes the server and the client software as follows:

- Server software resides on the computer that manages the storage devices.
	- The master server manages backups, archives, and restores. You configure backup policies on the master server to determine the computers (clients) and the files that you want to back up. The master server is also responsible for media and device selection for NetBackup. The master server contains the NetBackup catalog. The catalog contains the internal databases that contain information about NetBackup backups and configuration.
	- Media servers provide additional storage by allowing NetBackup to use the storage devices that are attached to them. Media servers can also increase performance by distributing the network load. Media servers can also be referred to as device hosts.
- Client software resides on the computers that contain data to back up. (Servers also contain client software and can be backed up.)

NetBackup also accommodates multiple servers that work together under the administrative control of one NetBackup master server (see [Figure](#page-5-1) 1).

<span id="page-5-1"></span>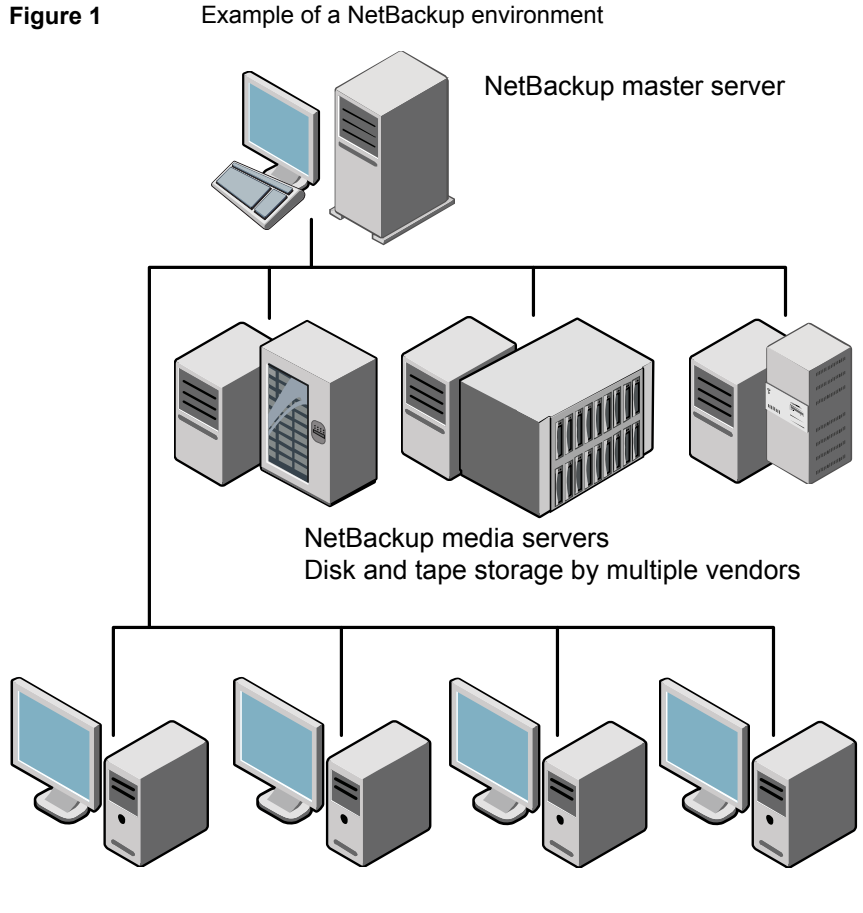

NetBackup clients

<span id="page-5-0"></span>See "About Veritas Services and [Operations](#page-9-0) Readiness Tools" on page 10.

### How a NetBackup system works

During a backup or an archive, the client sends backup data across the network to a NetBackup server. The NetBackup server manages the type of storage that is specified in the backup policy.

During a restore, users can browse, then select the files and directories to recover. NetBackup finds the selected files and directories and restores them to the disk on the client. Refer to the *NetBackup Backup, Archive, and Restore Getting Started Guide* for more information about restores.

### How to make a NetBackup system work for you

<span id="page-6-0"></span>Policies determine when backups occur. Policies include schedules for automatic, unattended backups of the NetBackup clients (server-directed backups). Policies also define when you can back up and restore files manually (user-directed operations). Refer to the *NetBackup Administrator's Guide for UNIX, Windows, and Linux, Volume I* for more information on policies.

NetBackup administrators can set up periodic or calendar-based schedules to perform automatic, unattended backups for clients across a network. An administrator can carefully schedule backups to achieve systematic and complete backups over a period of time, and optimize network traffic during off-peak hours.

The backups can be full or incremental. Full backups back up all client files. Incremental backups back up only the files that have changed since the last backup.

<span id="page-6-1"></span>The NetBackup administrator can allow users to back up, restore, or archive the files from their computer. (An archive operation backs up a file, then deletes the original file from the source disk if the backup is successful.)

## **About NetBackup software availability**

NetBackup 8.1 is available in the following formats:

■ DVD media kit

All necessary software and documentation files are provided on several DVDs. See "About the [NetBackup](#page-6-2) media kit" on page 7.

<span id="page-6-2"></span>■ Electronic Software Distribution (ESD) images The DVD image files are posted and available for download on the **MyVeritas** website.

See "About the NetBackup Electronic Software [Distribution](#page-8-0) (ESD) images" on page 9.

### About the NetBackup media kit

The media kit includes a DVD for each supported UNIX platform or operating system and one DVD for Windows. The label on each DVD provides a brief description of its contents. Printed materials in the kit include a copy of the *NetBackup Getting Started Guide*.

[Table](#page-7-0) 1 describes the contents of each DVD.

| <b>Platform OS</b>             | <b>Contents</b>                                                                                                    |
|--------------------------------|----------------------------------------------------------------------------------------------------|
| AIX 64-bit                     | Server and supported options                                                                                        |
| HP-UX IA64                     | Server and supported options                                                                                        |
| Linux RedHat x86_64            | Server and supported options                                                                                        |
| Linux SUSE x86 64              | Server and supported options                                                                                        |
| Solaris SPARC64                | Server and supported options                                                                                        |
| Solaris x86-64                 | Server and supported options                                                                                        |
| Windows                        | Server and supported options<br>٠<br>All x64 clients                                                                |
| Linux zSeries RedHat x64       | Media server and supported options                                                                                  |
| Linux zSeries SUSE x64         | Media server and supported options                                                                                  |
| UNIX clients 1                 | <b>AIX</b><br>$\blacksquare$<br>HP PA-RISC and IA64<br>Solaris SPARC and X86                                        |
| UNIX clients 2                 | All Linux platforms                                                                                                 |
| Clients in LiveUpdate format 1 | <b>AIX</b><br>$\blacksquare$<br>HP IA64<br>$\blacksquare$<br>All Linux platforms<br>п<br>Solaris SPARC and X86<br>п |
| Clients in LiveUpdate format 2 | <b>HP PA-RISC</b><br>$\blacksquare$<br>All Windows platforms<br>$\blacksquare$                                      |
| OpsCenter for Windows          | All Windows platforms                                                                                               |
| OpsCenter for UNIX/Linux       | All UNIX/Linux platforms                                                                                            |
| OpenVMS (CD format)            | NetBackup Client for OpenVMS                                                                                        |

<span id="page-7-0"></span>**Table 1** NetBackup 8.1 DVD contents

**Note:** The NetBackup vCenter plug-in for ESX is available electronically from the **MyVeritas** download site. It is free to customers under maintenance contract. An e-mail with access information to the **MyVeritas** download site was sent when NetBackup 7.6.1 became generally available. More information is available.

<span id="page-8-0"></span>See "About the NetBackup Electronic Software [Distribution](#page-8-0) (ESD) images" on page 9.

### About the NetBackup Electronic Software Distribution (ESD) images

The ESD images for NetBackup 8.1 are available for download from the **MyVeritas** webpage. The images adhere to a 1.8G size limitation.

To ensure the accuracy of the ESD download, some of the product images have been split into smaller, more manageable files. Before you uncompress any file, you must first join the split image files that you can identify as  $1 \circ f 2$  and  $2 \circ f 2$ . A Download Readme.txt file on **MyVeritas** describes how to join the files together.

<span id="page-8-1"></span>See "About NetBackup software [availability"](#page-6-1) on page 7.

See "About the [NetBackup](#page-6-2) media kit" on page 7.

### About the NetBackup documentation

The NetBackup documentation is not included on the DVDs or in the ESD images. You can access and download NetBackup documentation from the following website:

<http://www.veritas.com/docs/DOC5332>

<span id="page-8-2"></span>To view the PDF copies of the manuals, you need Adobe Acrobat reader. You can download a copy of this product from the Adobe website at the following URL:

<http://www.adobe.com>

Veritas assumes no responsibility for the correct installation or use of the reader.

### About NetBackup license requirements

To install NetBackup master server or media server software, you must enter a NetBackup product license.

To obtain licenses, you must order a license SKU when you order your NetBackup products.

After you place your order, Veritas sends you an email with a license certificate that includes the following information:

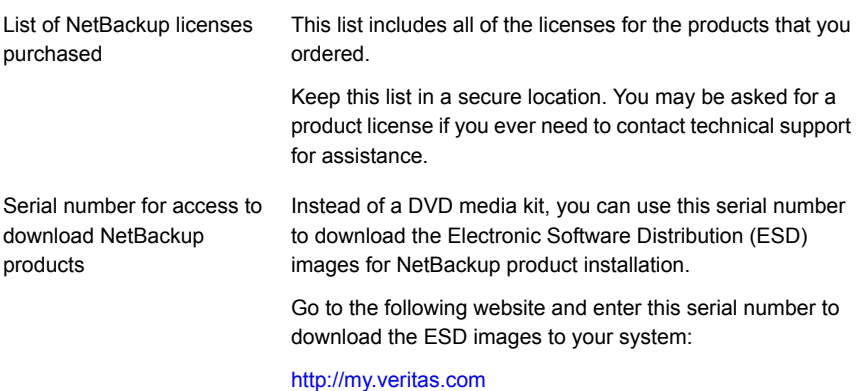

When you install NetBackup, Veritas recommends that you enter all other product licenses on the master server when you are prompted. Although you can add these licenses later, it is easier to enter them when you install the master server software.

<span id="page-9-0"></span>For detailed information on how to administer NetBackup licenses, refer to the *NetBackup Administrator's Guide, Volume I*.

<http://www.veritas.com/docs/DOC5332>

## **About Veritas Services and Operations Readiness Tools**

Veritas Services and Operations Readiness Tools (SORT) is a robust set of standalone and web-based tools that support Veritas enterprise products. For NetBackup, SORT provides the ability to collect, analyze, and report on host configurations across UNIX/Linux or Windows environments. This data is invaluable when you want to assess if your systems are ready for an initial NetBackup installation or for an upgrade.

Access SORT from the following webpage:

#### <https://sort.veritas.com/netbackup>

Once you get to the SORT page, more information is available as follows:

#### ■ **Installation and Upgrade Checklist**

Use this tool to create a checklist to see if your system is ready for a NetBackup installation or an upgrade. This report contains all the software and the hardware compatibility information specific to the information provided. The report also includes product installation or upgrade instructions, as well as links to other references.

#### ■ **Hot fix and EEB Release Auditor**

Use this tool to find out whether a release that you plan to install contains the hot fixes that you need.

#### ■ **Custom Reports**

Use this tool to get recommendations for your system and Veritas enterprise products.

#### ■ **NetBackup Future Platform and Feature Plans**

Use this tool to get information about what items Veritas intends to replace with newer and improved functionality. The tool also provides insight about what items Veritas intends to discontinue without replacement. Some of these items include certain NetBackup features, functionality, 3rd-party product integration, Veritas product integration, applications, databases, and the OS platforms.

Help for the SORT tools is available. Click **Help** in the upper right corner of the SORT home page. You have the option to:

- Page through the contents of the help similar to a book
- <span id="page-10-0"></span>■ Look for topics in the index
- Search the help with the search option

## **Recommended SORT procedures for new installations**

Veritas recommends new NetBackup users perform the three procedures that are listed for an initial introduction to SORT. The tool has many other features and functions, but these serve as a good introduction to SORT. In addition, the procedures provide a helpful base of knowledge for other SORT functionality.

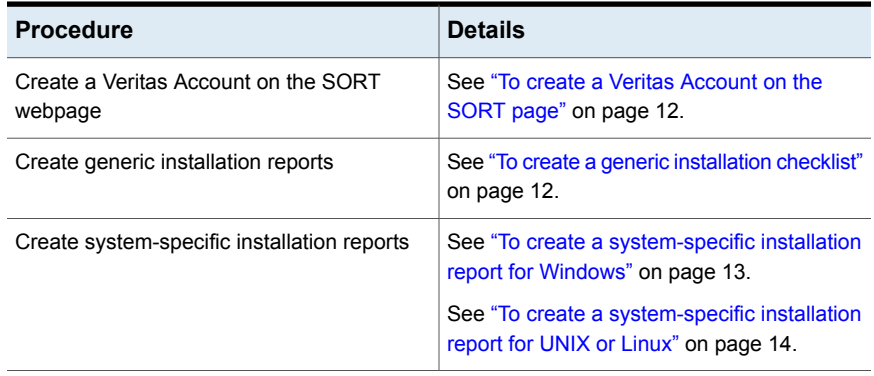

#### **Table 2**

#### <span id="page-11-0"></span>**To create a Veritas Account on the SORT page**

- **1** In your web browser, navigate to: <https://sort.veritas.com/netbackup>
- **2** In the upper right corner, click **Login**, then click **Register now**.
- **3** Enter the requested login and contact information:

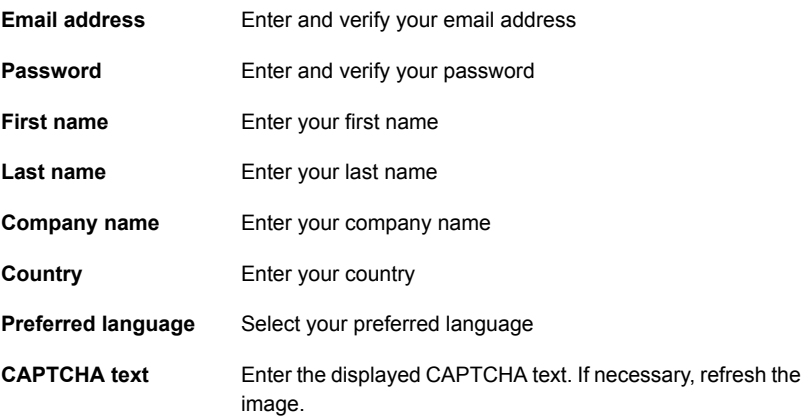

- <span id="page-11-1"></span>**4** Click **Submit**.
- **5** When you receive your login information, you can log into SORT and begin uploading your customized information.

#### **To create a generic installation checklist**

- **1** In your web browser, navigate to: <https://sort.veritas.com/netbackup>
- **2** Find and select the **Installation and Upgrade Checklist** widget.

**3** Specify the requested information

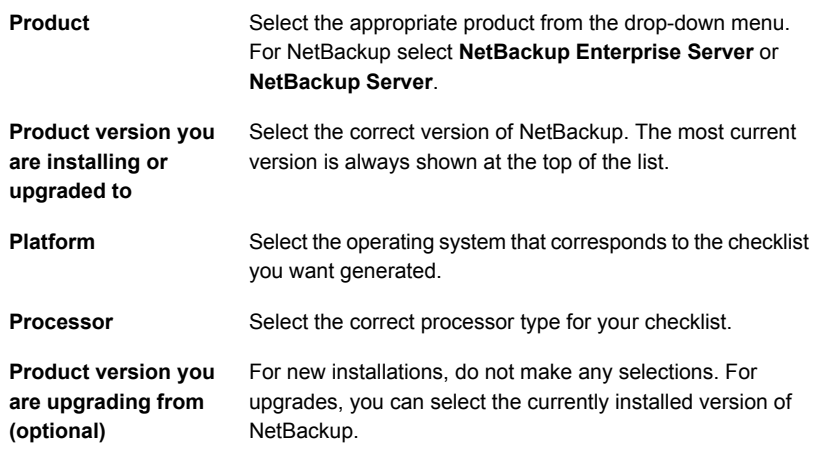

#### **4** Click **Generate Checklist**.

**5** A checklist corresponding to your choices is created. You can modify your selections from this screen, and click **Generate Checklist** to create a new checklist.

<span id="page-12-0"></span>You can save the resulting information as a PDF. Numerous options are available for NetBackup and many of them are covered in the generated checklist. Please spend time reviewing each section to determine if it applies to your environment.

#### **To create a system-specific installation report for Windows**

**1** Go to the SORT website:

<https://sort.veritas.com/netbackup>

- **2** In the **Installation and Upgrade** section, select **Installation and Upgrade custom reports by SORT data collectors**.
- **3** Select the **Data Collectors** tab
- **4** Select the radio button for **Graphical user interface** and download the correct data collector for your platform.

The data collector is OS-specific. To collect information about Windows computers, you need the Windows data collector. To collect information about UNIX computers, you need the UNIX data collector.

**5** Launch the data collector after it finishes downloading.

- **6** On the **Welcome** screen, select **NetBackup** from the product family section and click **Next**.
- **7** On the **System Selection** screen, add all computers you want analyzed. Click **Browse** to see a list of computers you can add to the analysis. Veritas recommends starting the tool with an administrator or a root account.
- **8** When all systems are selected, review the **System names** section and click **Next**.
- **9** In the **Validation Options** screen, under **Validation options**, select the version to which you plan to upgrade.
- **10** Click **Next** to continue
- **11** The utility performs the requested checks and displays the results. You can upload the report to My SORT, print the results, or save them. Veritas recommends that you upload the results to the My SORT website for ease of centralized analysis. Click **Upload** and enter your My SORT login information to upload the data to My SORT.
- <span id="page-13-0"></span>**12** When you are finished, click **Finish** to close the utility.

#### **To create a system-specific installation report for UNIX or Linux**

**1** Go to the SORT website:

[https://sort.veritas.com/netbackup](https://sort.veritas.com/)

- **2** In the **Installation and Upgrade** section, select **Installation and Upgrade custom reports by SORT data collectors**.
- **3** Select the **Data Collector** tab.
- **4** Download the appropriate data collector for your platform.

The data collector is OS-specific. To collect information about Windows computers, you need the Windows data collector. To collect information about UNIX computers, you need the UNIX data collector.

- **5** Change to directory that contains downloaded utility.
- **6** Run ./sortdc

The utility performs checks to confirm the latest version of the utility is installed. In addition, the utility checks to see it has the latest data. The utility then lists the location of the log file for this session.

- **7** If requested, press **Enter** to continue.
- **8** Select the **NetBackup Family** at the **Main Menu**.

#### **9** Select **Installation/Upgrade report** when prompted **What task do you want to accomplish?**

You can select multiple options by separating your response with commas.

**10** Specify the system or systems you want included in the report.

If you previously ran a report on the specified system, you may be prompted to run the report again. Select **Yes** to re-run the report.

The utility again lists the location of the log files for the session.

The progress of the utility is displayed to the screen.

- **11** Specify **NetBackup** when prompted for the product you want installation or upgrade reports.
- **12** Enter the number that corresponds to the version of NetBackup you want to install.

The utility again lists the location of the log files for the session.

The progress of the utility is displayed to the screen.

- **13** The utility prompts you to upload the report to the SORT website if you want to review the report online. The online report provides more detailed information than the text-based on-system report.
- <span id="page-14-0"></span>**14** When your tasks are finished, you can exit the utility. You have the option to provide feedback on the tool, which Veritas uses to make improvements to the tool.

# **Recommended SORT procedures for upgrades**

**Table 3**

Veritas recommends current NetBackup users perform the three procedures that are listed for an initial introduction to SORT. The tool has many other features and functions, but these serve as a good introduction to SORT for users who already use NetBackup. In addition, the procedures provide a helpful base of knowledge for other SORT functionality.

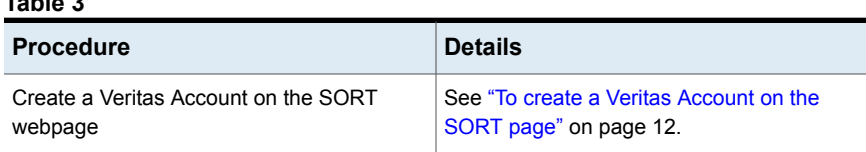

#### **Table 3** *(continued)*

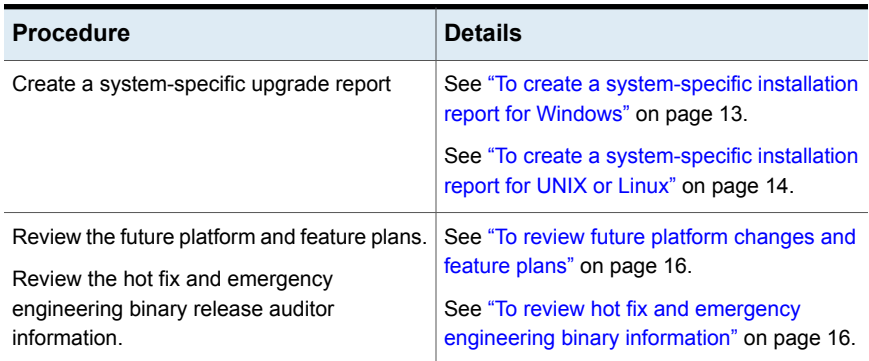

#### <span id="page-15-0"></span>**To review future platform changes and feature plans**

**1** In your web browser, navigate to:

#### <https://sort.veritas.com/netbackup>

- **2** Find and select the **NetBackup Future Platform and Feature Plans** widget.
- **3** Select **Display Information**.
- <span id="page-15-1"></span>**4** Review the information provided
- **5** Optional sign in to create notification Click **Sign in and create notification**.

#### **To review hot fix and emergency engineering binary information**

**1** In your web browser, navigate to:

[https://sort.veritas.com/netbackup](https://sort.veritasveritas.com/netbackup)

- **2** Find and select the **NetBackup Hot Fix and EEB Release Auditor** widget.
- **3** Enter the hot fix or emergency engineering binary (EEB) information.
- **4** Click **Search**.
- **5** The new page shows a table with the following columns:

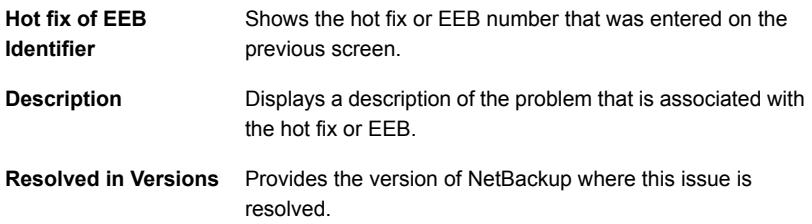

# **Installation and upgrade requirements for UNIX and Linux**

<span id="page-16-0"></span>[Table](#page-16-1) 4 describes the requirements to prepare your UNIX and Linux systems for NetBackup installation. Use this table as a checklist to address each item.

For the most up-to-date information about installation requirements, Veritas recommends use of the SORT website. More information about SORT is available.

See "About Veritas Services and [Operations](#page-9-0) Readiness Tools" on page 10.

**Table 4** NetBackup installation and upgrade requirements for UNIX and Linux

<span id="page-16-1"></span>

| <b>Check</b> | <b>Requirement</b>  | <b>Details</b>                                                                                                    |
|--------------|---------------------|----------------------------------------------------------------------------------------------------|
|              | Operating<br>System | For a complete list of compatible UNIX and Linux operating systems, refer to the<br>$\blacksquare$<br>Software Compatibility List (SCL) at the following website:<br>http://www.netbackup.com/compatibility<br>https://sort.veritas.com/netbackup                                                                                                    |
|              | Memory              | Master servers in a production environment with several database agents enabled<br>should have a minimum of 16 GB of memory and four cores each.<br>Media servers in a production environment with several database agents enabled<br>should have a minimum of 4 GB of memory each.<br>Any client in a production environment should have a minimum of 512 MB of memory.<br>For reasonable performance of the NetBackup interfaces, you need 512 MB of RAM.<br>Of that space, 256 MB must be available to the interface program $(jnbsA or jbpsA)$ . |
|              |                     | For additional information about memory requirements, refer to the NetBackup Backup<br>Planning and Performance Tuning Guide.                                                                                                    |
|              |                     | http://www.veritas.com/docs/DOC5332                                                                                                    |

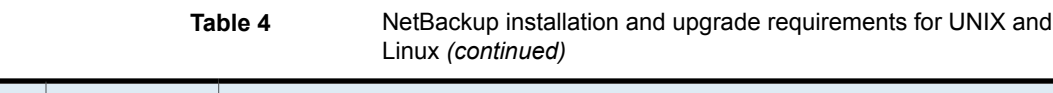

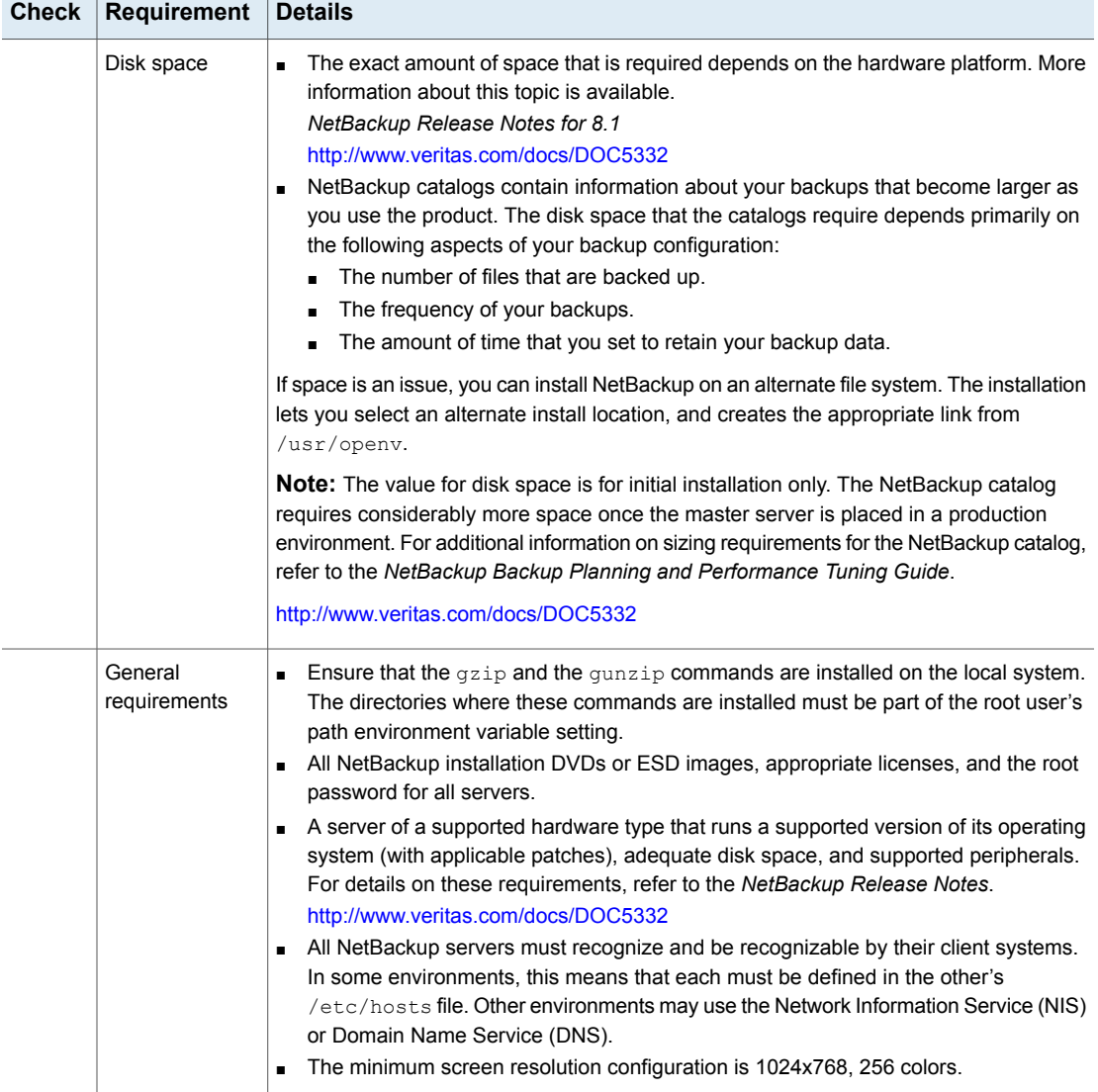

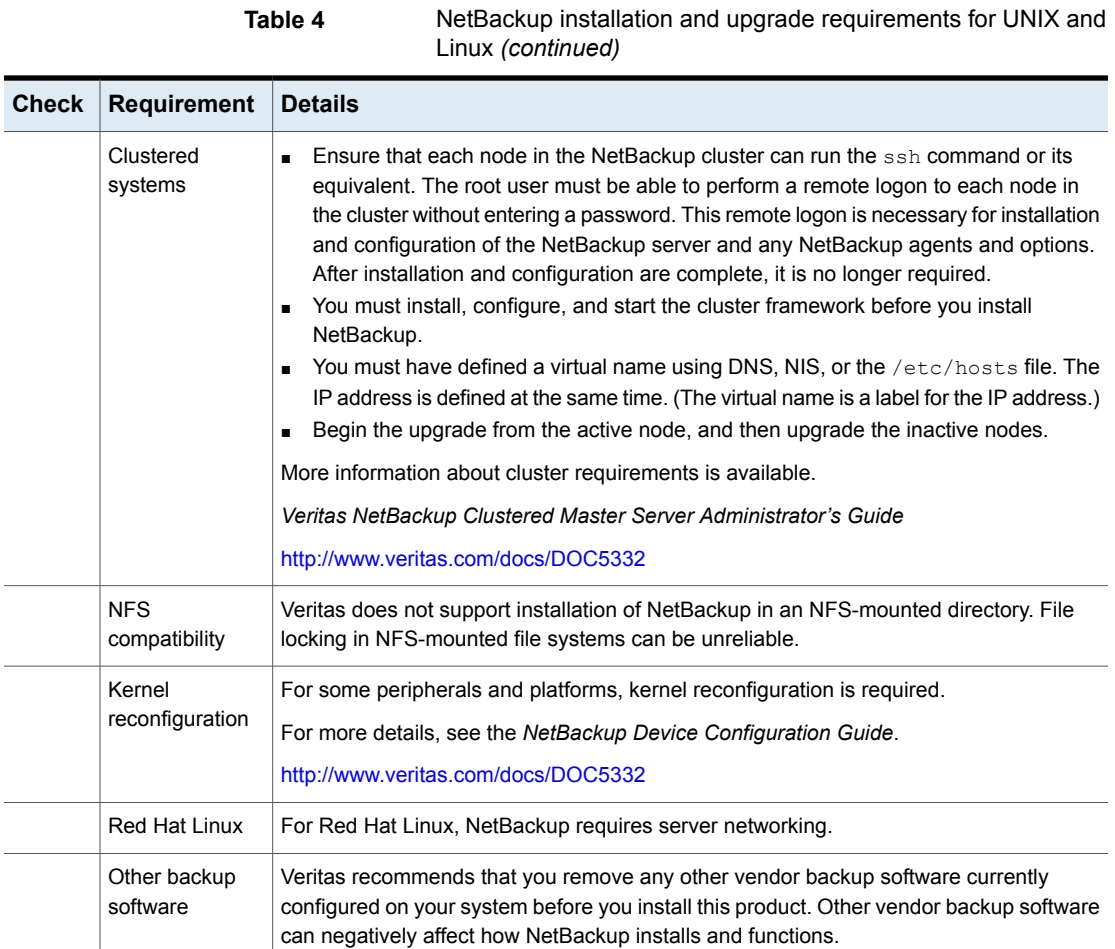

**Table 4** NetBackup installation and upgrade requirements for UNIX and

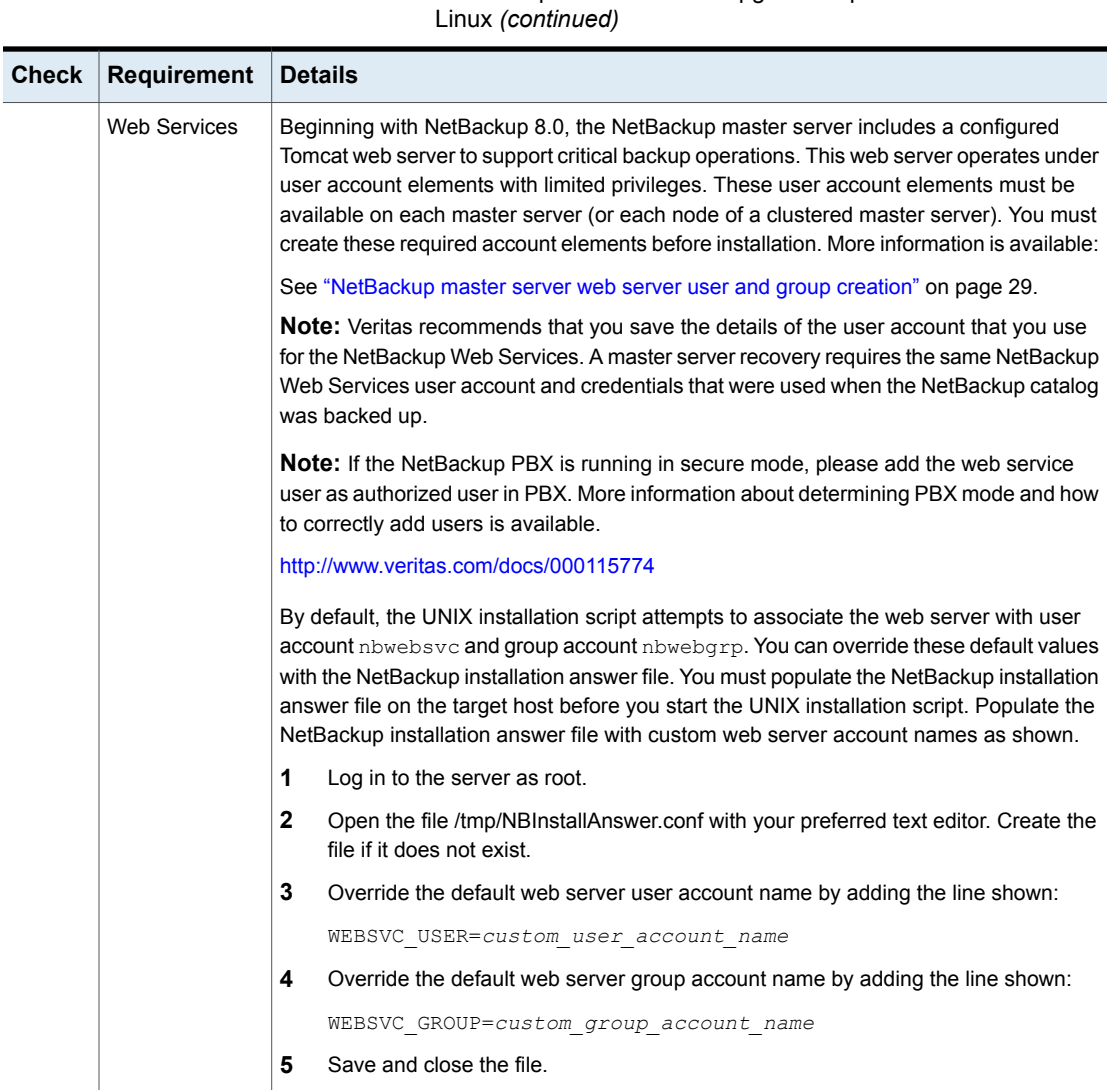

# <span id="page-19-0"></span>**Installation and upgrade requirements for Windows and Windows clusters**

[Table](#page-20-0) 5 describes the requirements to prepare your Windows systems for NetBackup installation. Use this table as a checklist to address each item.

For the most up-to-date information about installation requirements, Veritas recommends use of the SORT website. More information about SORT is available.

See "About Veritas Services and [Operations](#page-9-0) Readiness Tools" on page 10.

**Caution:** Veritas supports moving the NetBackup catalog to a non-default location on a Windows cluster after installation or upgrade. Before any upgrades, however, you must move the NetBackup catalog back to the default location for the upgrade to succeed. Do not attempt a NetBackup upgrade if the catalog is not in the default location. You master server is rendered unusable if you fail to move the database back to the default location before upgrade. More information is available.

**Table 5** NetBackup installation and upgrade requirements for Windows

[https://www.veritas.com/support/en\\_US/article.000118358](https://www.veritas.com/support/en_US/article.000118358)

<span id="page-20-0"></span>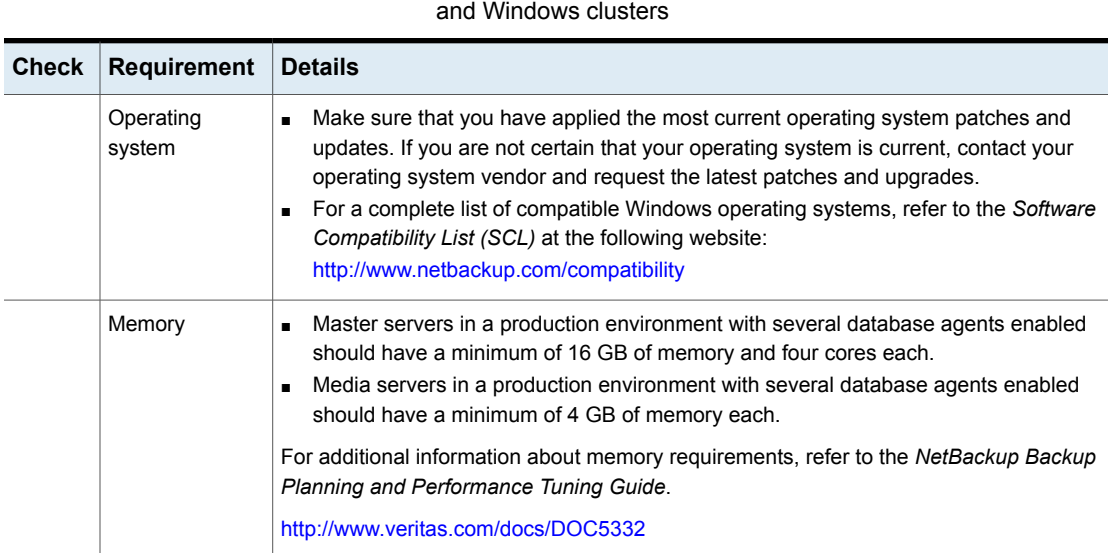

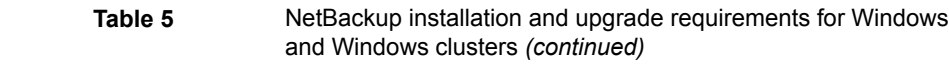

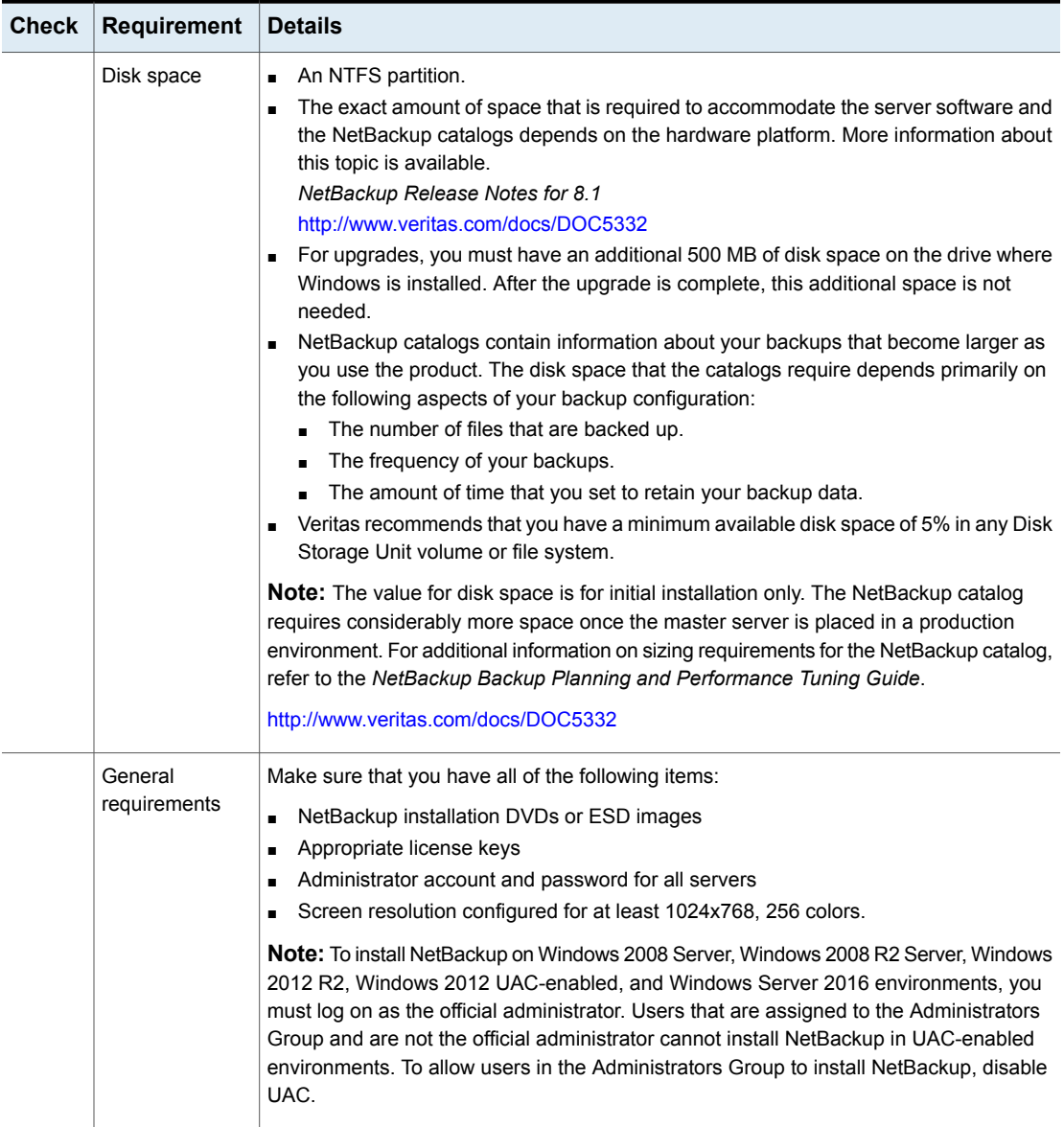

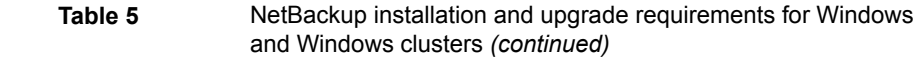

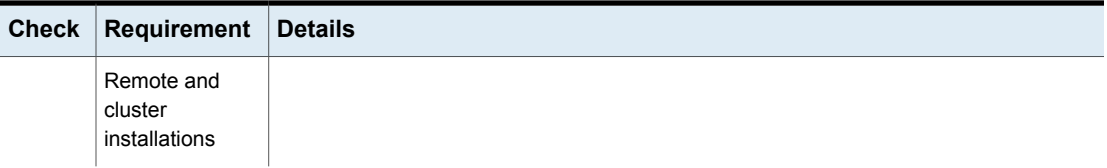

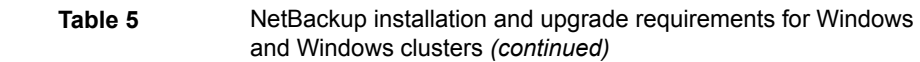

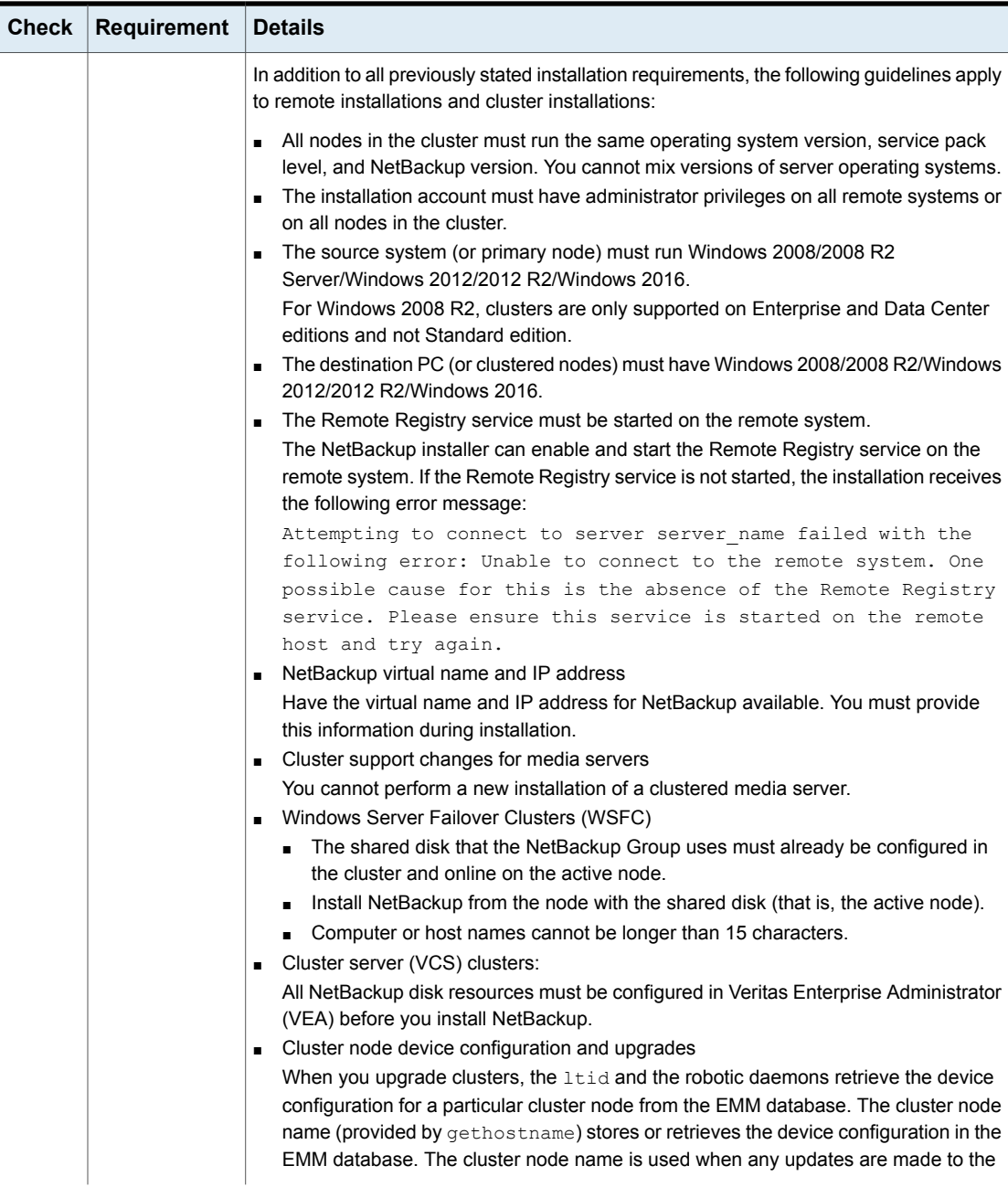

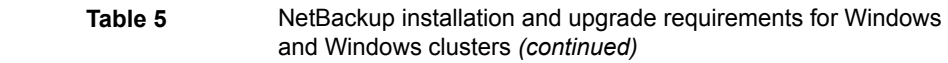

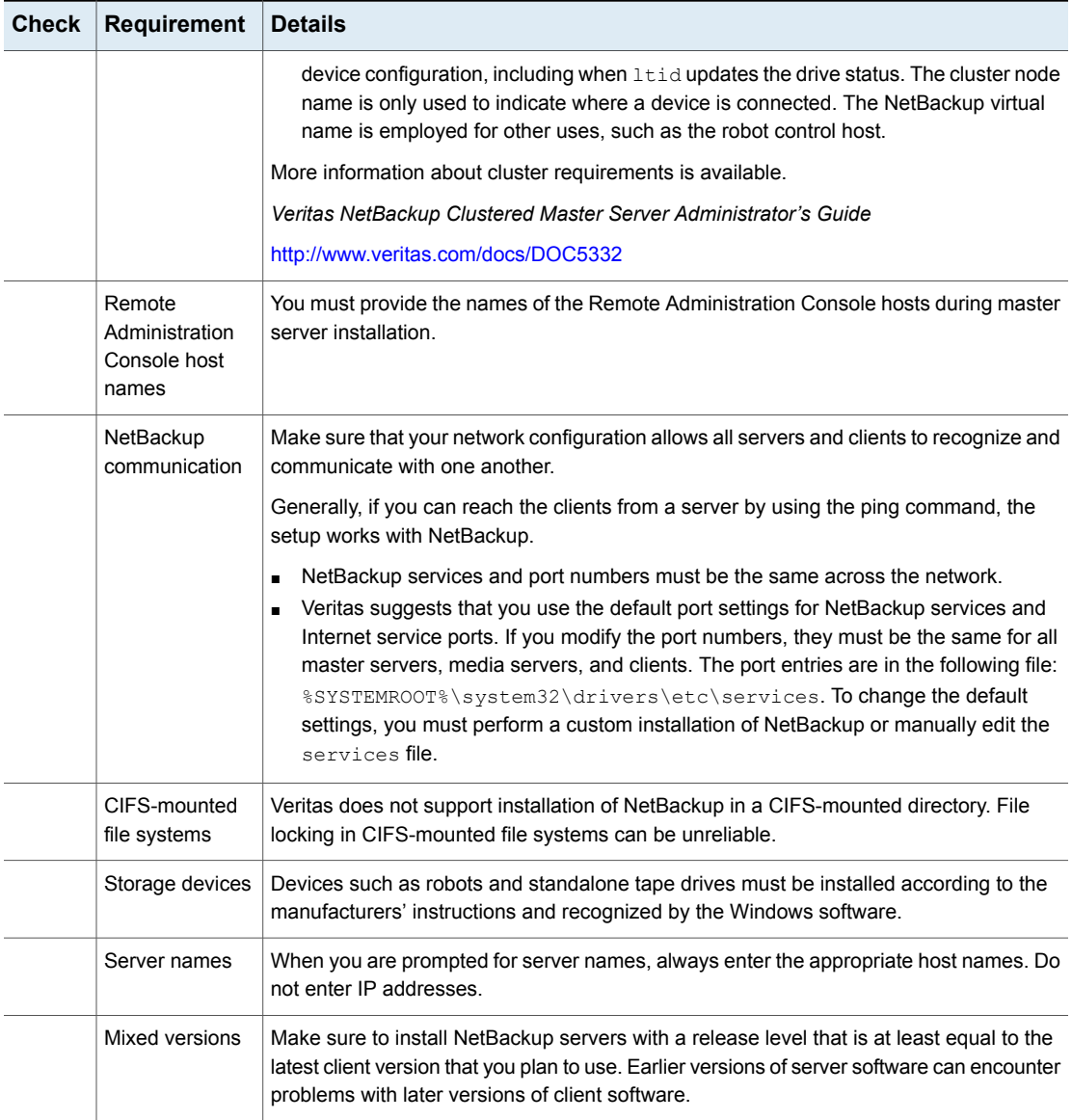

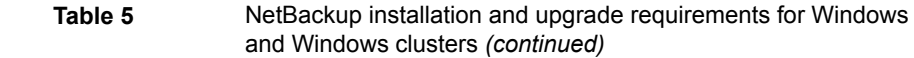

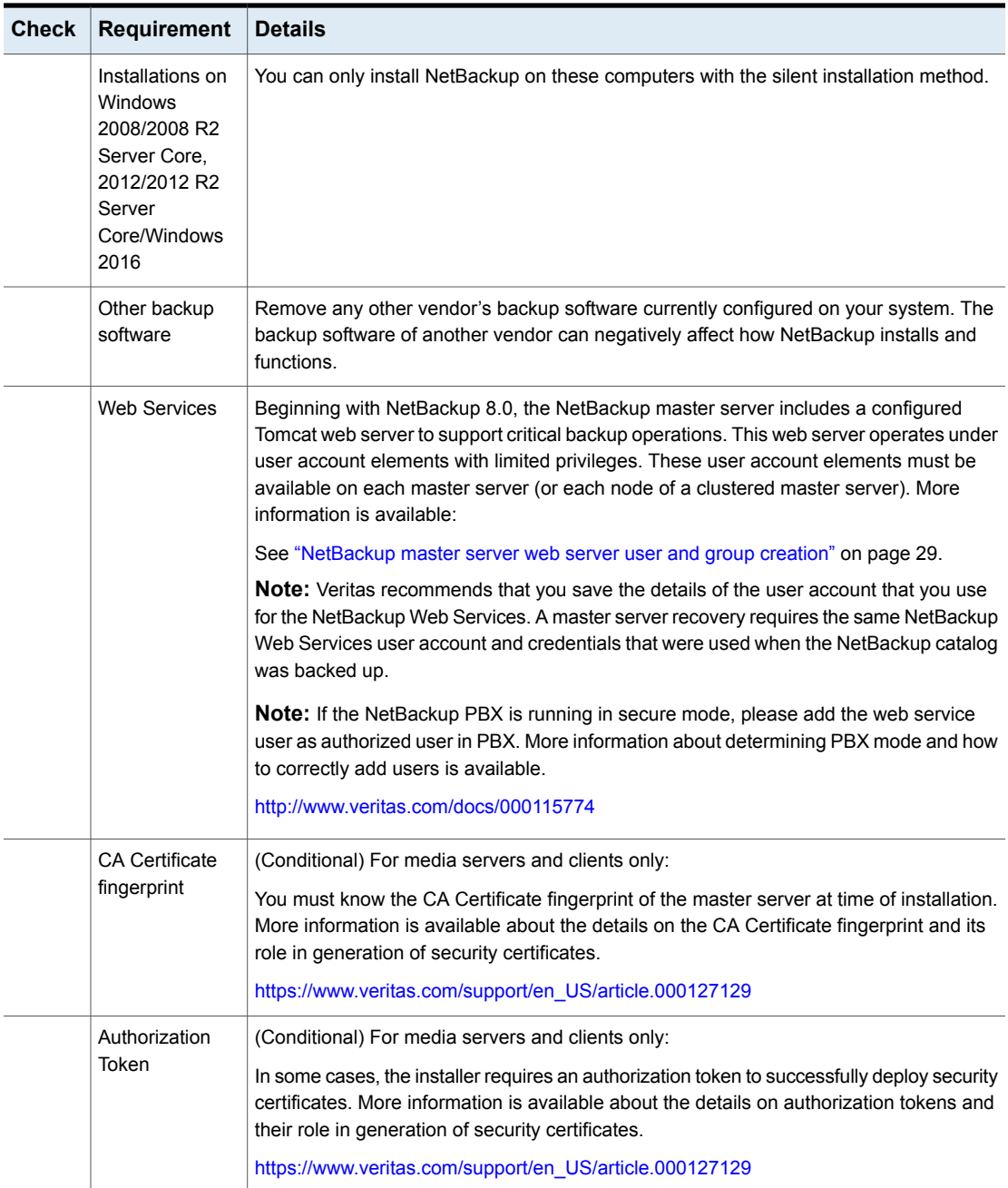

<span id="page-26-0"></span>See "Installation and upgrade [requirements](#page-16-0) for UNIX and Linux" on page 17.

# **NetBackup 8.1 binary size requirements**

The information about the amount of space the NetBackup binaries requires is dynamic and changes in each release. To insure you have the most up-to-date information, Veritas recommends reviewing the binary size information in the *NetBackup 8.1 Release Notes*.

For the current information on operating system version support, consult the SORT *Installation and Upgrade Checklist* or the *Software Compatibility List (SCL)*.

- SORT <https://sort.veritas.com/netbackup>
- <span id="page-26-1"></span>■ *Software Compatibility List (SCL)* <http://www.netbackup.com/compatibility>

### **How to prepare for NetBackup installation**

**Table 6** Preinstallation tasks

The following tables describe the key points that should be addressed before NetBackup installation. Use these tables as a checklist to address each item.

<span id="page-26-2"></span>[Table](#page-26-2) 6 describes the tasks that you should perform on your backup environment before you install NetBackup.

| <b>Check</b> | <b>Preinstallation task</b>                                                                                    |
|--------------|----------------------------------------------------------------------------------------------------|
|              | Remove any backup software from other vendors.                                                                 |
|              | Install the latest operating system (OS) updates for all computers in your backup<br>environment.              |
|              | Install and configure the latest updates for all storage devices and make sure<br>that they work with your OS. |
|              | Set your screen resolution to a minimum of 1024x768, 256 colors.                                               |

[Table](#page-27-1) 7 describes the information you should have available when you install NetBackup.

<span id="page-27-1"></span>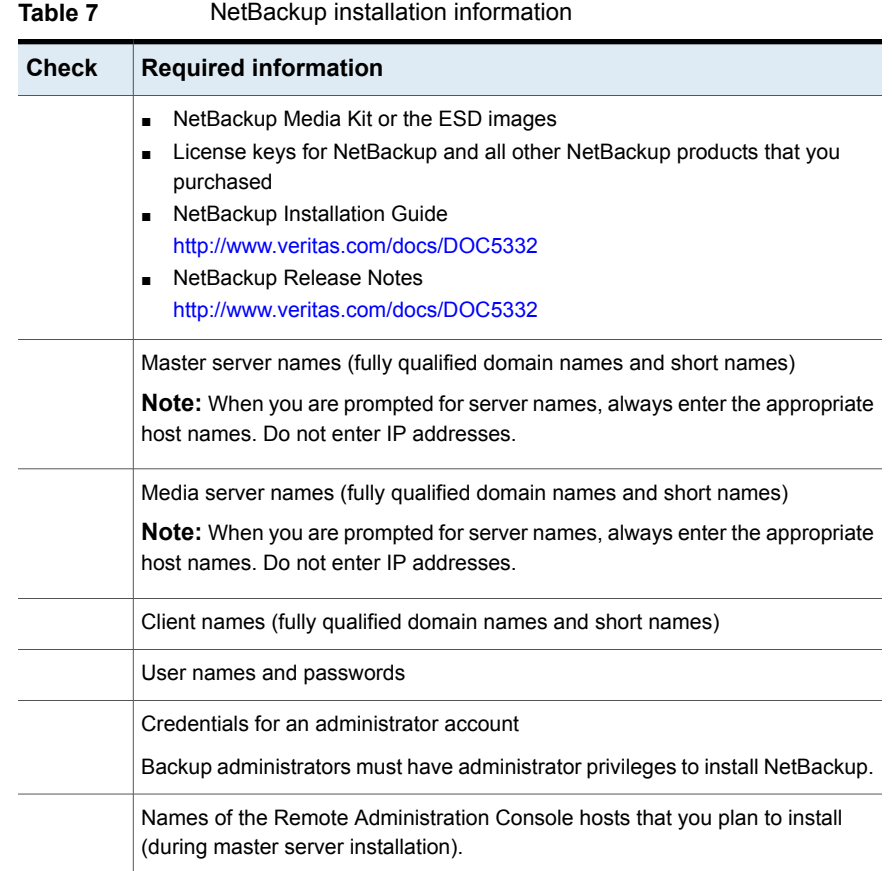

<span id="page-27-0"></span>When you have checked all items in the tables that pertain to your backup environment, you are ready to install NetBackup.

# **About NetBackup configuration**

After you install the software on the servers and the clients, you must set up or configure where your backups are stored. The NetBackup Administration Console provides several configuration wizards. These wizards help you configure where you want files to be stored and which media device is used for storage.

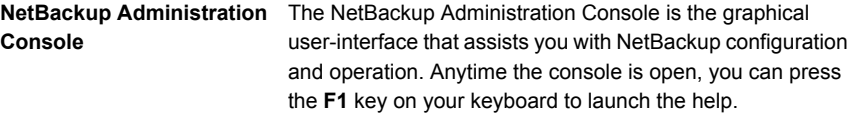

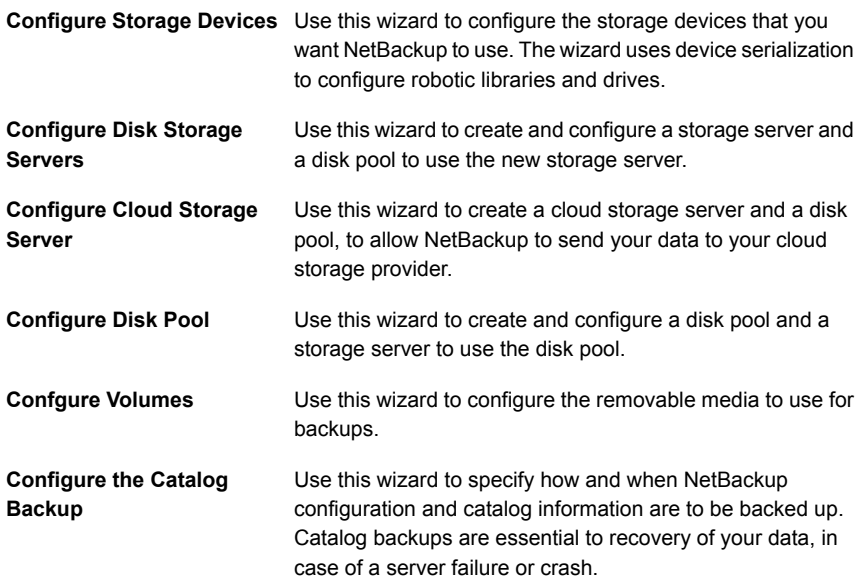

### <span id="page-28-0"></span>**NetBackup master server web server user and group creation**

Beginning with NetBackup 8.0, the NetBackup master server includes a configured web server to support critical backup operations. This web server operates under user account elements with limited privileges. These user account elements must be available on each master server (or each node of a clustered master server).

**Note:** For security purposes, do not create web server users or groups with administrator or superuser privileges.

You can use numerous procedures to create users and groups in operating systems. Some specific approaches are shown, but other methods may accomplish the same goal. The home directory path, user name, and group names are not hard-coded, and can be changed. The default local user name is nbwebsvc, and the default local group name is nbwebgrp. The user and group must have sufficient permissions to run daemons.

More information about this topic is available.

See "Installation and upgrade [requirements](#page-16-0) for UNIX and Linux" on page 17.

Please be aware of the operating system-specific account and group requirements:

- In UNIX and Linux clustered environments, make sure that the local accounts are defined consistently on all cluster nodes. The UID must be the same for each local account. You can use LDAP accounts on UNIX.
- For Windows clustered master servers, you must use a domain account. You can use a domain account for non-clustered environments, but it is not required.
- For Windows clustered master servers, you must use a domain group.

The NetBackup Master Server installation fails if any of these requirements are not met. On Windows, you are asked to provide the password for the user account as part of the installation process.

**Note:** If the password associated with the web server account expires after initial configuration, NetBackup provides no notification the password has expired. This behavior is normal and expected, as the operating system manages the account and the password.

As long as the web server remains active, the account and the web server continue to operate normally.

When the web server is restarted, or if you attempt to restart the  $n$ bwmc service, the service fails to start, due to the expired password. Navigate to the appropriate area in the operating system, supply the correct password, and restart the service.

More information about the web services account and group is available. See the *Veritas NetBackup Security and Encryption Guide* and the section on the web services account.

#### **To create the local user account and the local group:**

- **1** Create a local group.
	- **Linux and non-AIX UNIX:** # groupadd nbwebgrp
	- **AIX:** # mkgroup nbwebgrp
	- **Windows:** C:\>net localgroup nbwebgrp /add
- **2** Create a local user.
	- **Linux and non-AIX UNIX:** # useradd -g nbwebgrp -c 'NetBackup Web Services account' -d /usr/openv/wmc nbwebsvc
	- **AIX:** # mkuser home='/usr/openv/wmc' groups='nbwebgrp' nbwebsvc
	- **Windows:** C:\>net user nbwebsvc *strong\_password* /add

**3** (Conditional) For Windows only, make the user a member of the group:

C:\>net localgroup nbwebgrp nbwebsvc /add

- **4** (Conditional) For Windows only, grant the **Log on as a service** right to the user:
	- Go to **Control Panel > Administrative Tools > Local Security Policy**.
	- Under **Security Settings**, click **Local Policies > User Rights Assignment**.
	- Right-click on **Log on as a service** and select **Properties**
	- Add the local user. The default local user name is  $n$  by  $e$  by  $e$ .
	- Save your changes and close the **Properties** dialog for **Log on as a service**.

### **Where to find NetBackup documentation**

<span id="page-30-0"></span>You can find copies of NetBackup documentation on the Veritas NetBackup website in Adobe Portable Document Format (PDF).

<http://www.veritas.com/docs/DOC5332>

To view the PDF copies of the manuals, you need Adobe Acrobat Reader which you can download from the following site:

#### <http://www.adobe.com>

A list of the entire NetBackup documentation set appears as an appendix in the *NetBackup Release Notes*.